## **E-IRB Known Issues for IRB Reviewers**

## **Web Browsers**

#### Issue:

If you are using a web browser other than Firefox or Chrome (e.g., Internet Explorer), or you are on a device rather than a laptop, you may experience issues navigating the E-IRB system, e.g., access, formatting issues (e.g., the page is zoomed in too much to see the "save" button); functional issues (e.g., Print Protocol – doesn't produce a PDF).

## Workaround(s):

 Use Firefox or Chrome. Use a laptop or desktop. See the <u>E-IRB FAQ</u> on web browsers and/or platforms for more details.

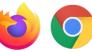

# **Inactivity**

### Issue:

If you are inactive in the system for more than 30 minutes (scrolling and typing don't count as activity), your session will be 'timed-out'. There is no auto-log-off feature at this time, so unless you refresh your page, it won't look like you've been logged out, and any data you enter after that point won't be saved.

## Workaround(s):

- Save your work often.
- Refresh your page if you've stepped away (this can be done by pressing the F5 key on your keyboard or clicking to a different section or menu option in E-IRB).

### **Small Font in Printed Protocol**

## Issue:

There may be portions of the "Print Protocol" PDF document, approval letter, or other documents converted to PDF by the E-IRB system with font that is very small.

### Workaround:

There is no workaround at this time, but Research Information Services (RIS) is aware of the concern and hopes to be able to increase the font size in the PDFs created by E-IRB.

## **E-IRB Known Issues for IRB Reviewers**

# **No Applications for Review**

#### Issue:

Members might get an email indicating materials are ready for review in E-IRB, but then not have any application displaying in the IRB Dashboard.

For Expedited Reviews, it could be that you were not a required reviewer and the Primary Reviewer (PR) already documented their determinations. When the PR completes their review task, that eliminates the task from any non-required reviewers' Dashboard.

#### Workaround:

- ORI staff are aware this is a possibility and will try to make sure individuals are selected as "required" reviewers when their feedback is necessary, in order for the PR to make a fully informed determination. Otherwise, there is no other workaround at this time and it's possible you could still check E-IRB and not have any applications listed for review.
- Go to the applicable agenda to view the application materials. You will not be able to insert comments from this access point though.

# **Small Screen Display Text**

#### Issue:

There may be views on your monitor where the text appears rather small.

## Workaround:

- Some screen display issues may be addressed by increasing the resolution of your computer monitor. You might need to communicate with IT support if you need assistance making such an adjustment.
- If the font in the PDF produced using the "Print Protocol" tool appears too small, and you are viewing the PDF on your computer monitor, consider using the zoom-in tool to increase the size of your view. At this time there is no workaround for the small font in a printed-to-paper version of the "Print Protocol" PDF, but Research Information Services (RIS) is aware of the concern.